# **Student Evaluation of Teaching**

# **User Guide – Customisable Survey**

### Access the SET system

[https://set.flinders.edu.au](https://set.flinders.edu.au/)

or

### Access the SET Training environment

[https://set-dev.flinders.edu.au](https://set-dev.flinders.edu.au/)

SET is connected to the Okta Single Sign On from March 2017.

If you are not already logged into Okta you will be redirected to the Okta page first.

Any questions? Contact Julie and Sharleena at [set@flinders.edu.au](mailto:set@flinders.edu.au)

#### **SET User Guide – Creating a Customisable Online Survey** Survey Student Evaluation of Teaching System 2.2

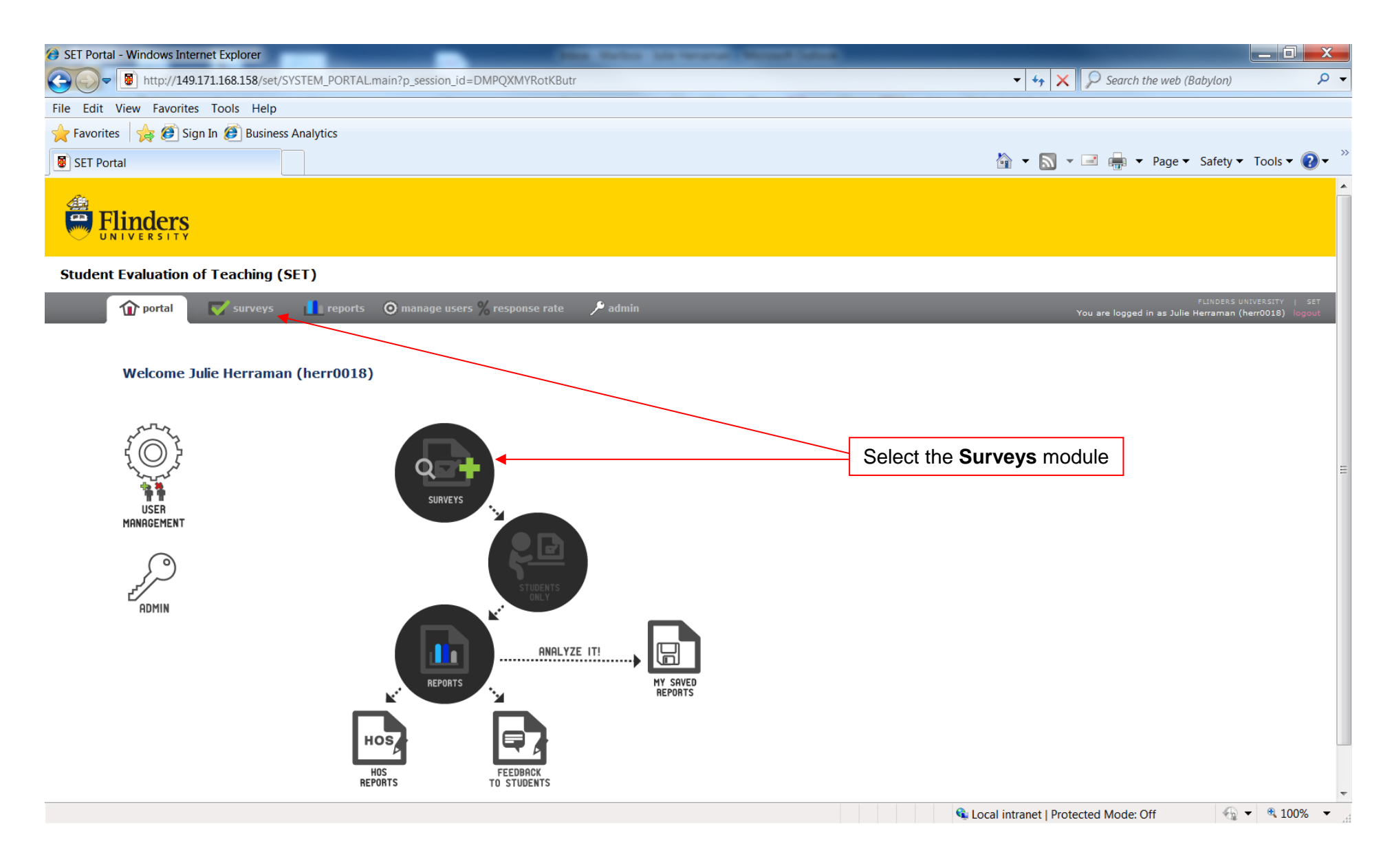

#### **SET User Guide – Creating a Customisable Online Survey** Survey Student Evaluation of Teaching System 2.2

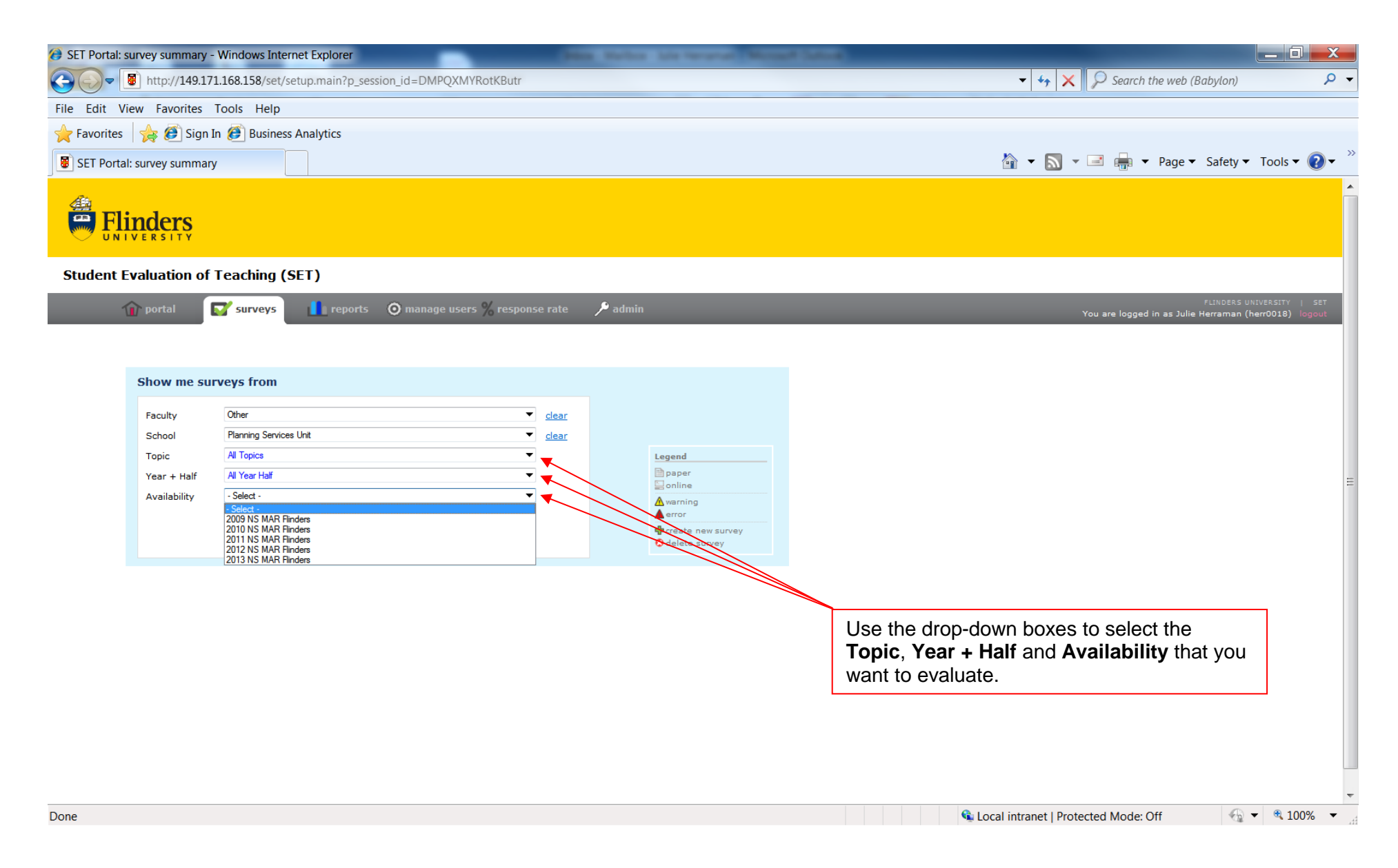

## **SET User Guide – Creating a Customisable Online Survey** Survey Survey Student Evaluation of Teaching System 2.2

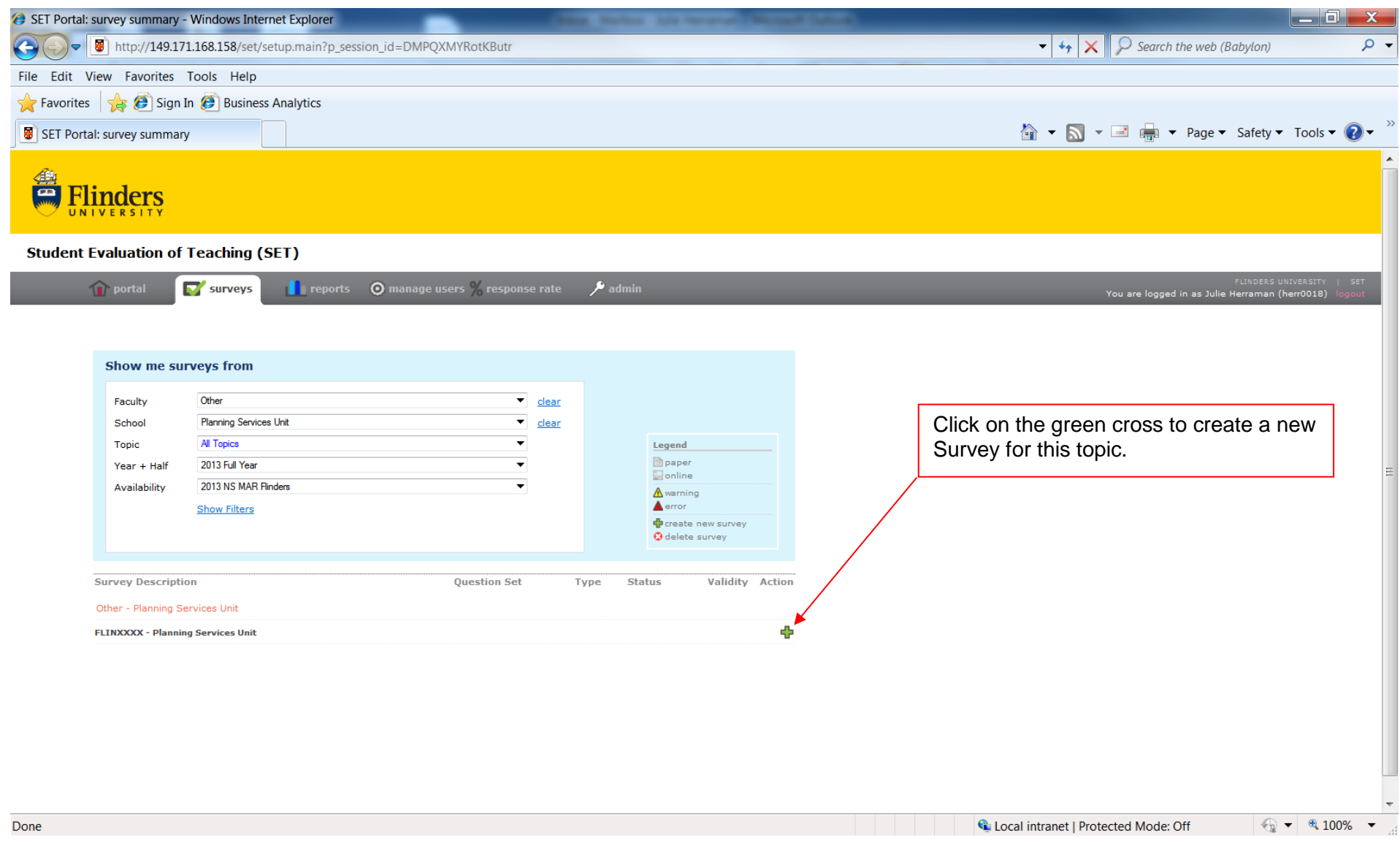

## **SET User Guide – Creating a Customisable Online Survey** Survey Survey Student Evaluation of Teaching System 2.2

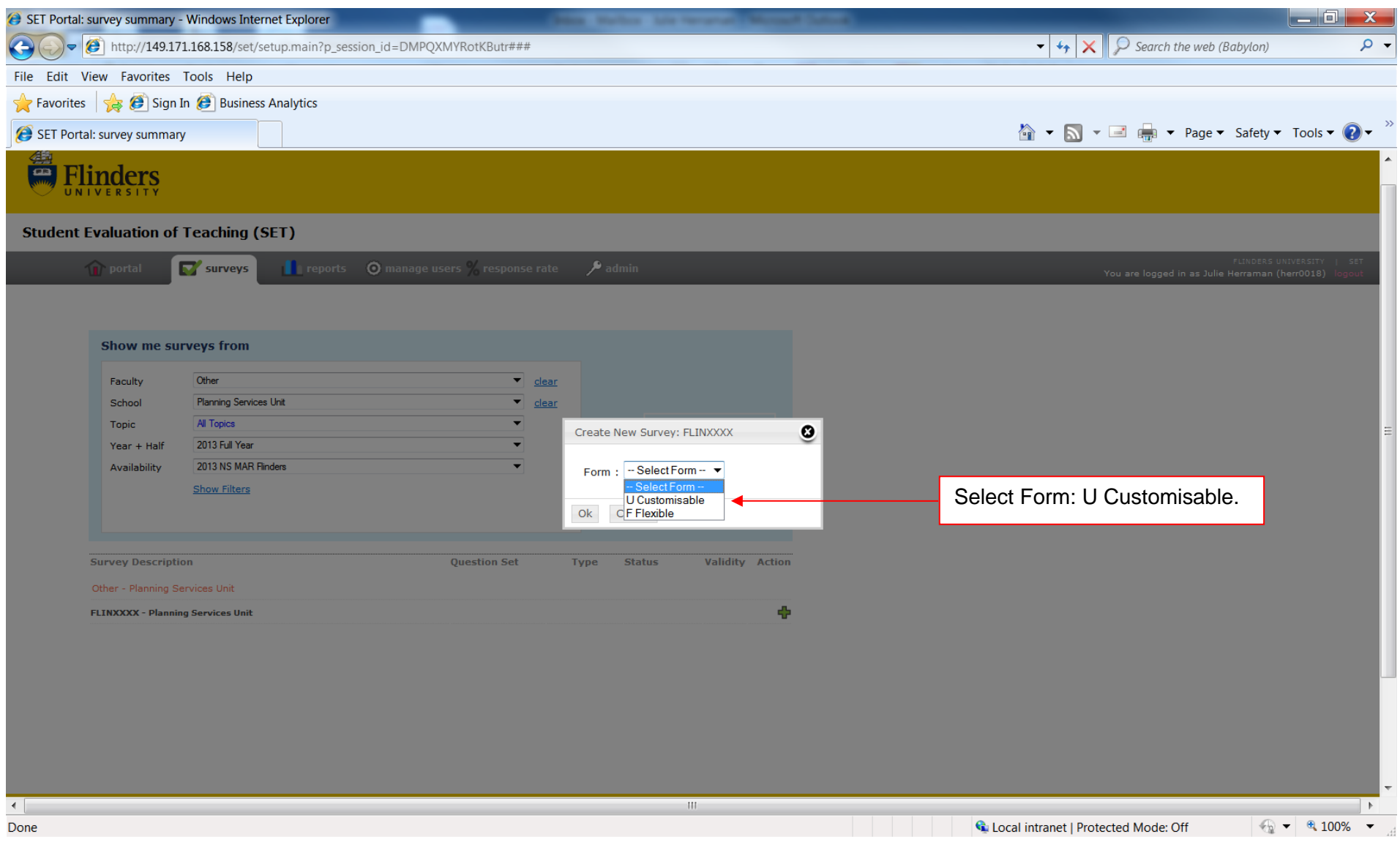

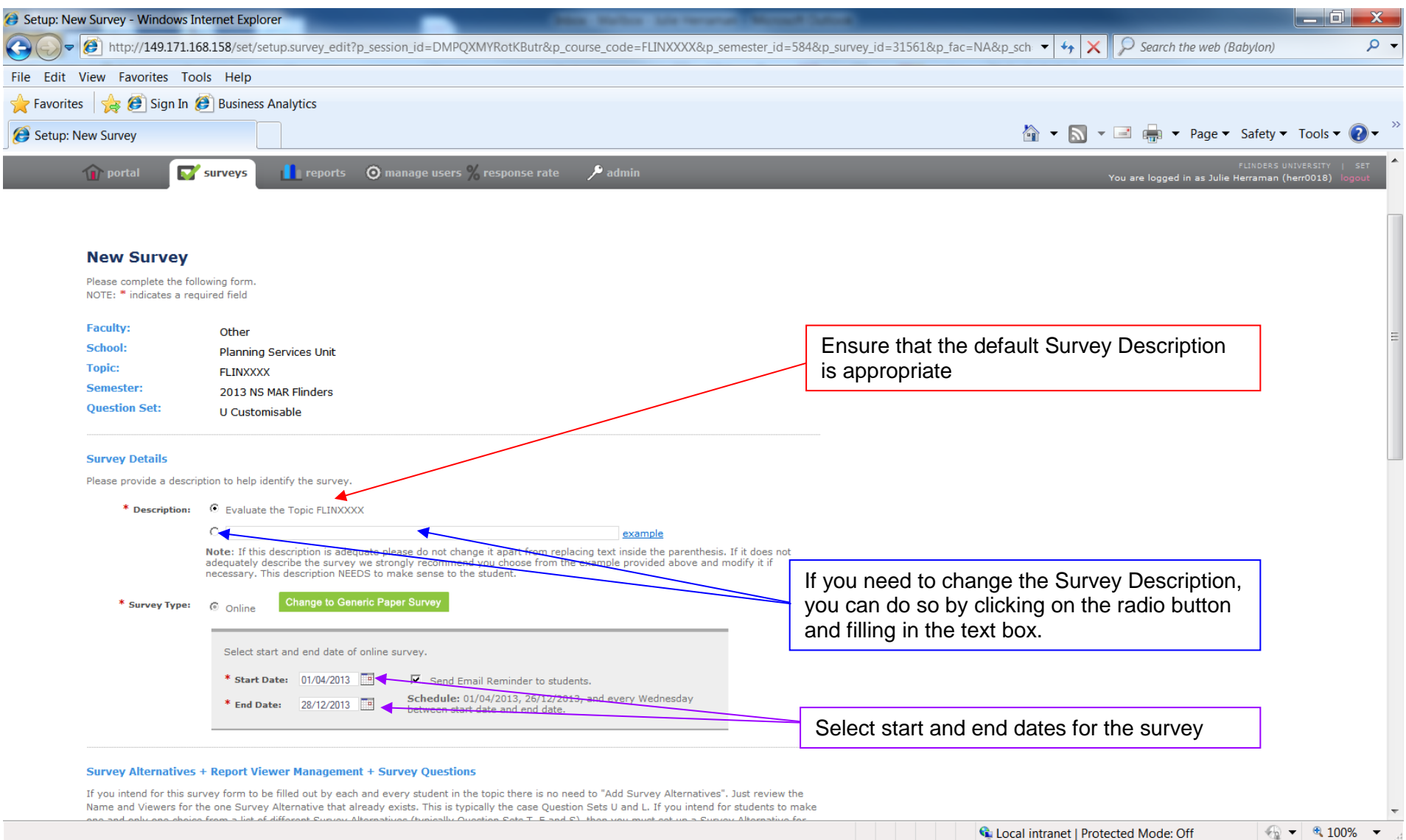

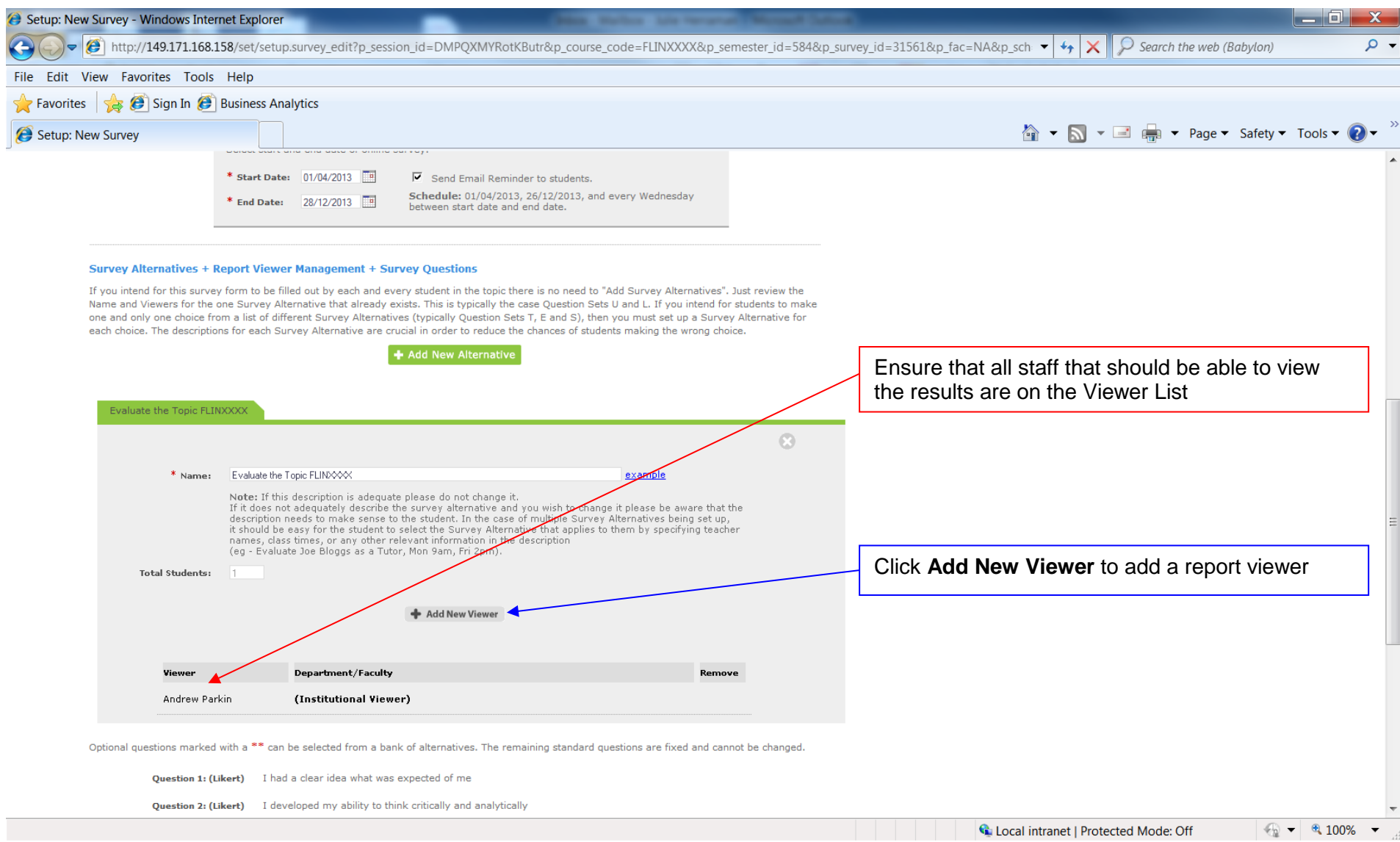

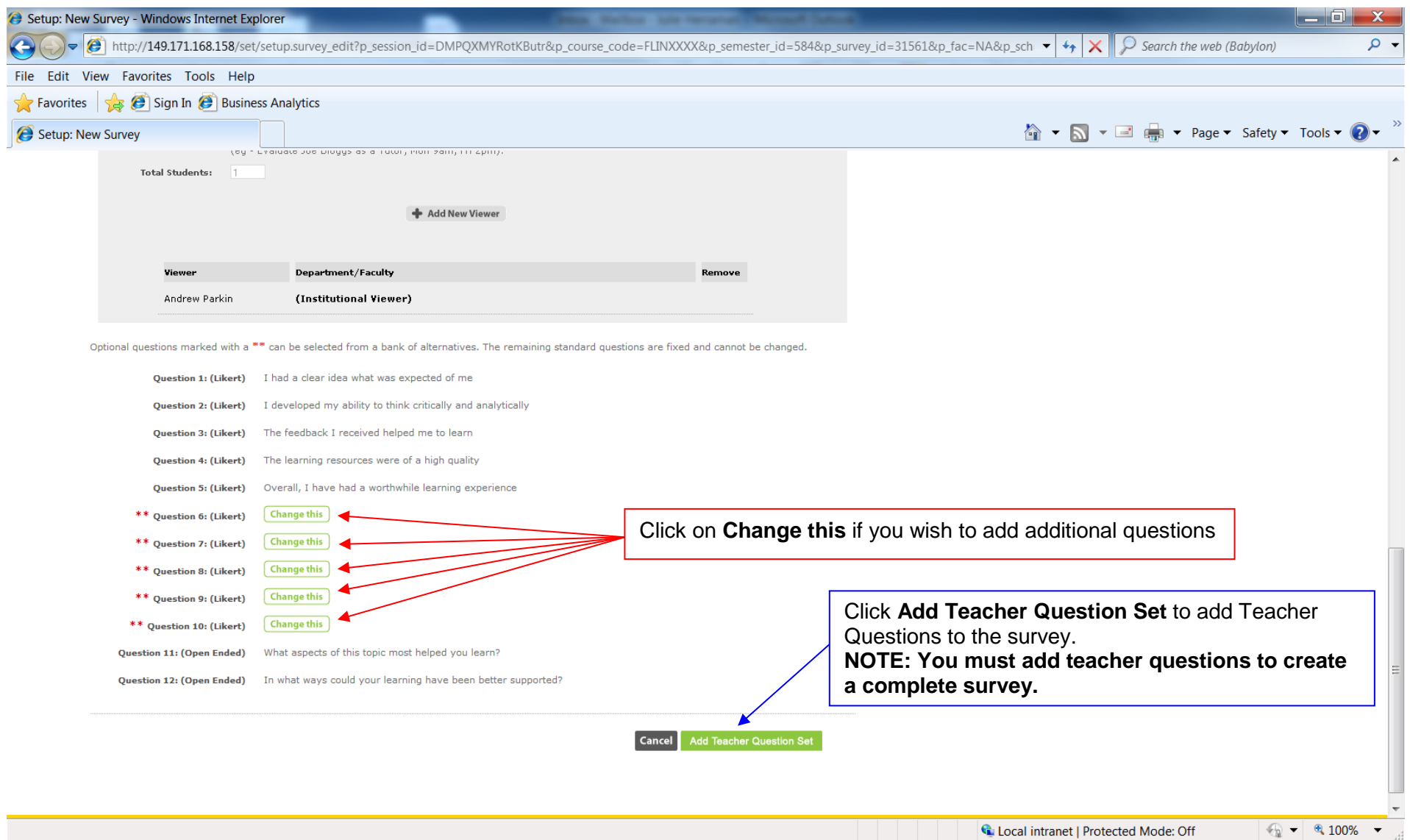

## **SET User Guide – Creating a Customisable Online Survey** Survey Survey Student Evaluation of Teaching System 2.2

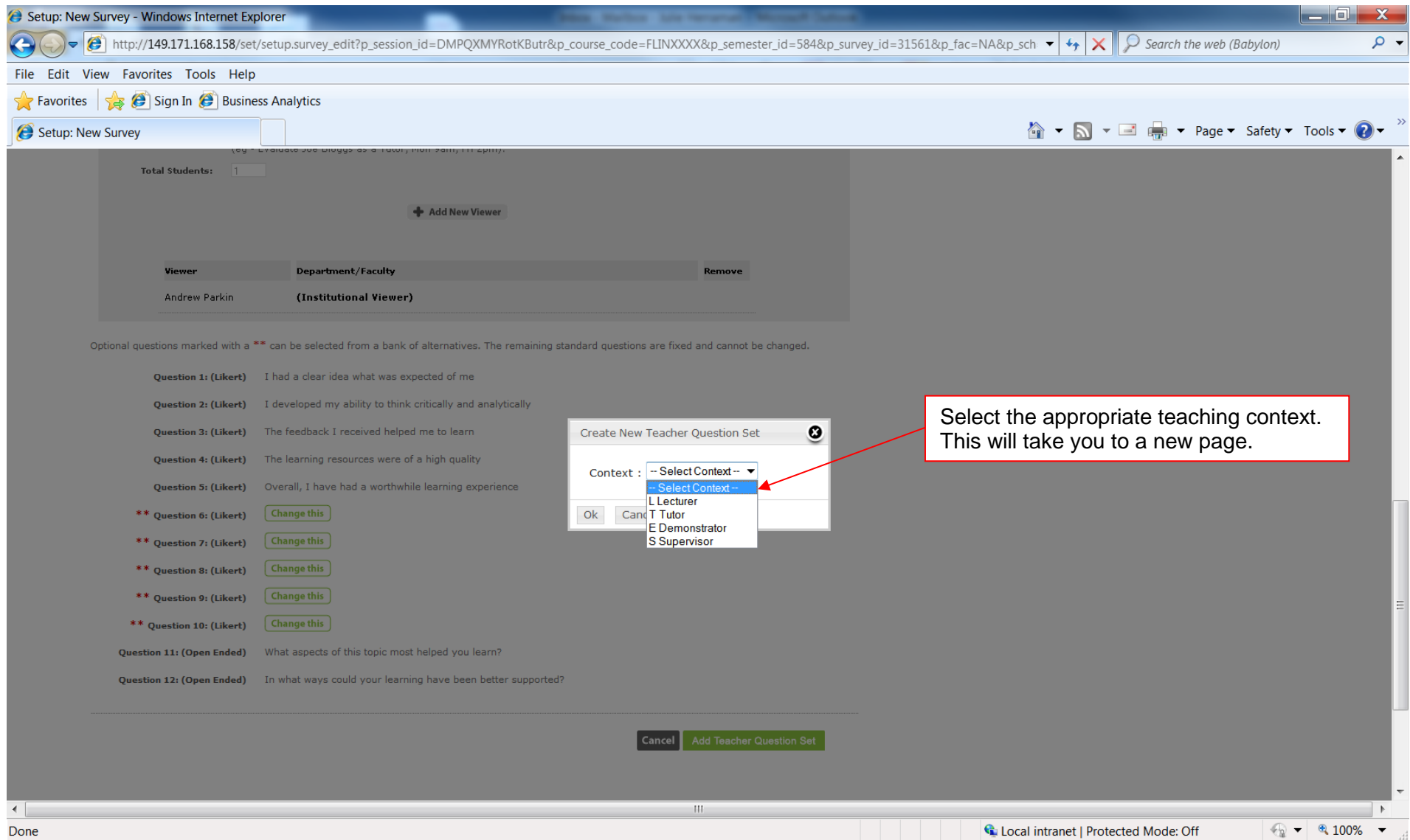

#### **SET User Guide – Creating a Customisable Online Survey** Survey Student Evaluation of Teaching System 2.2

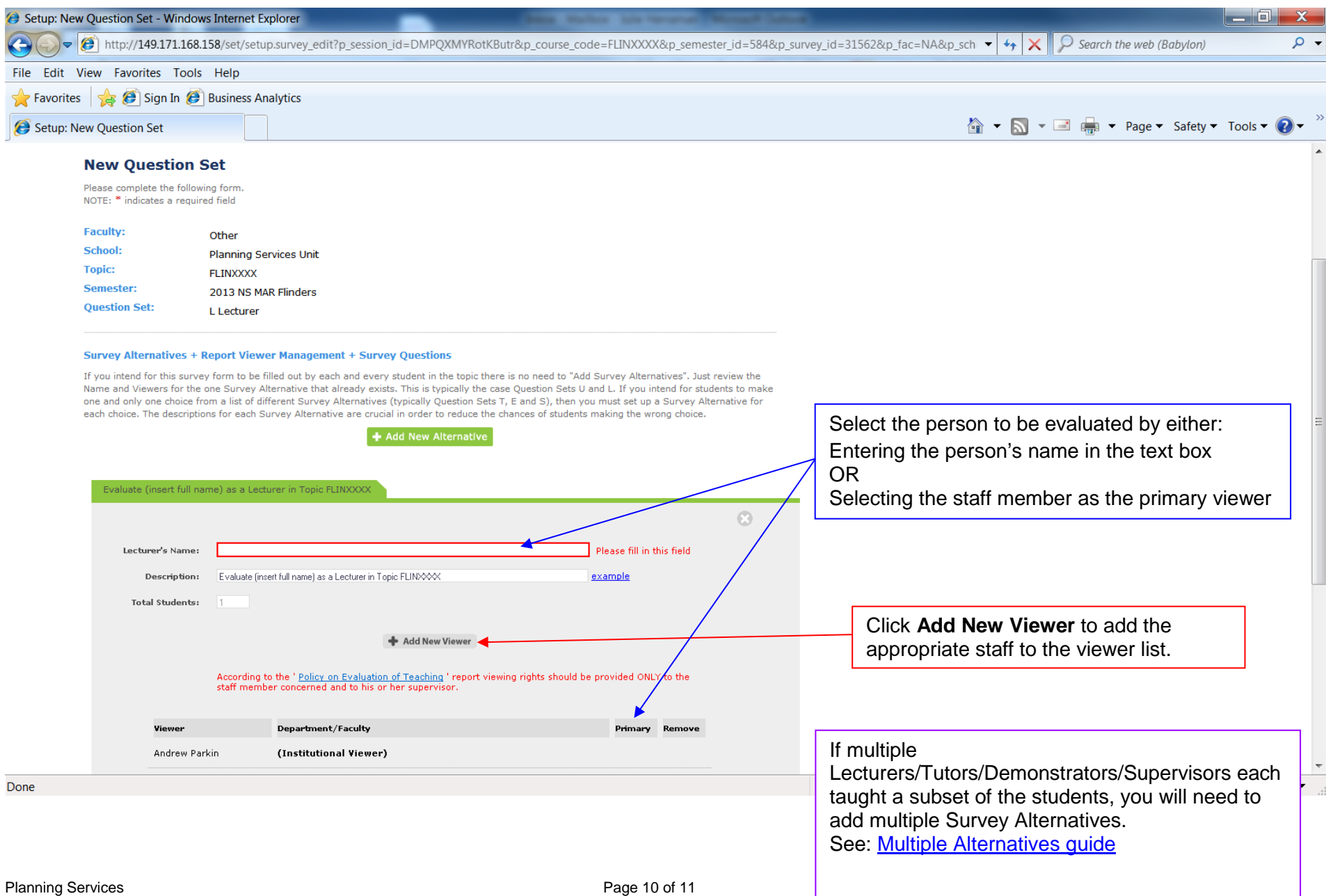

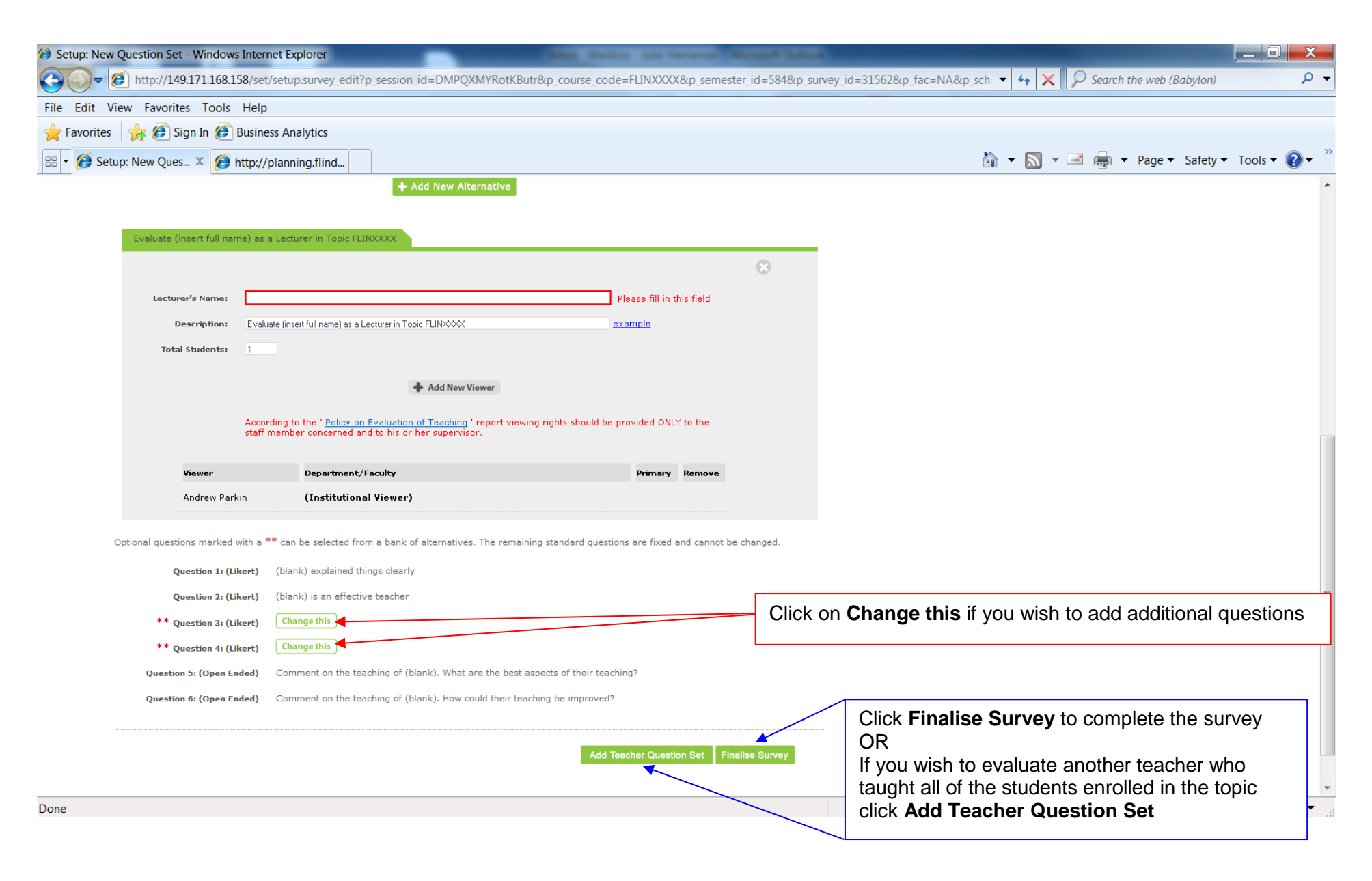